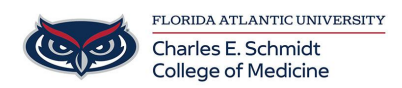

[Knowledgebase](https://comsupport.fau.edu/kb) > [Accounts and Access](https://comsupport.fau.edu/kb/accounts-and-access-2) > [Adobe Creative Cloud Account Creation](https://comsupport.fau.edu/kb/articles/adobe-creative-cloud-account-creation)

## Adobe Creative Cloud Account Creation

Alain Rodriguez - 2022-08-11 - [Accounts and Access](https://comsupport.fau.edu/kb/accounts-and-access-2)

When logging onto your @Health Adobe Creative Cloud account, It is important to take the correct steps for proper sign on

## Step 1. Connect to <https://creativecloud.adobe.com/>

Step 2. Create an account

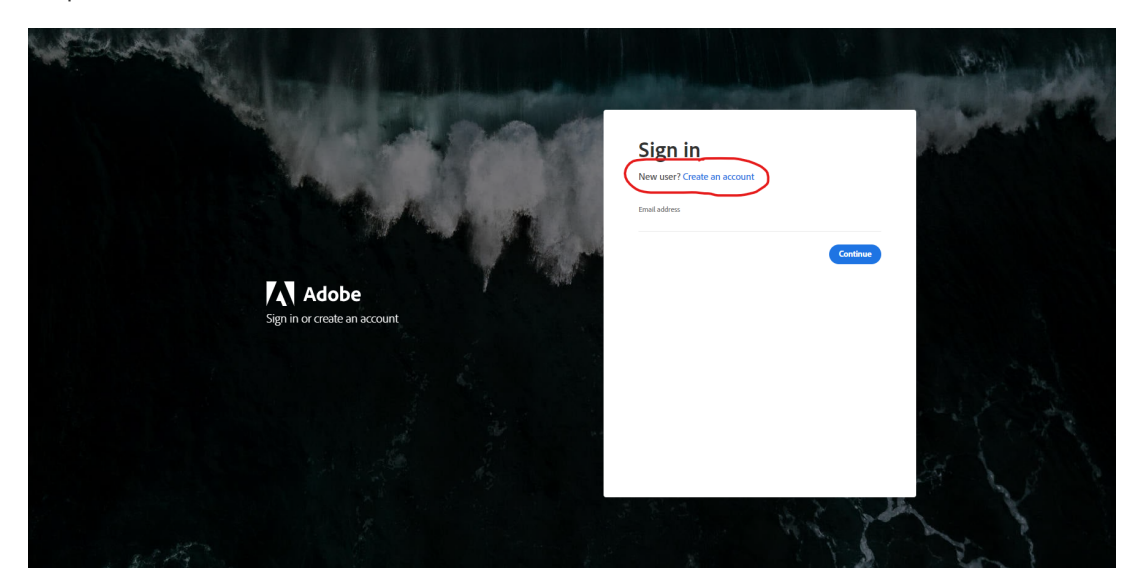

**Make sure to fill out every part listed below for proper account creation**

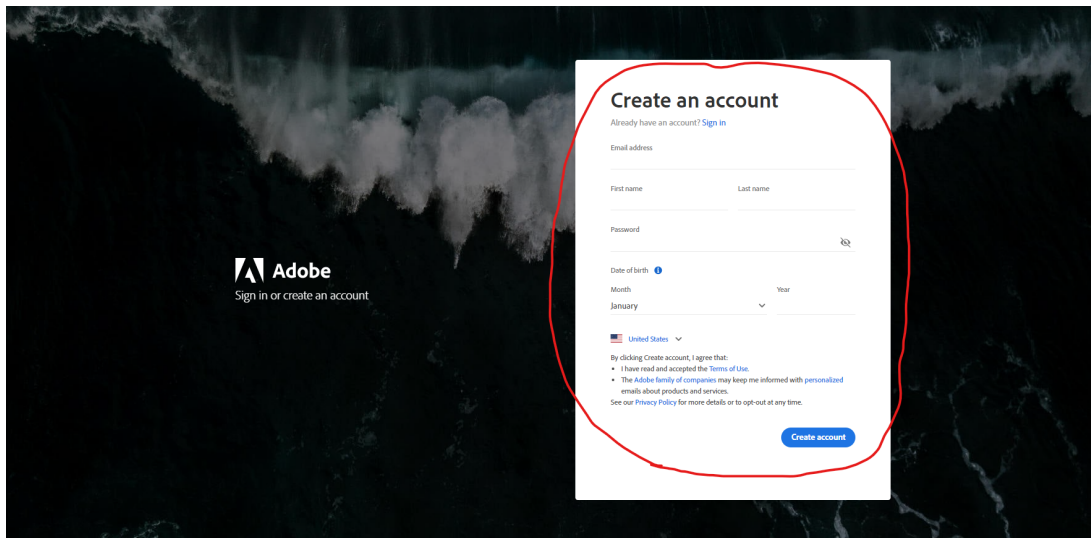

Once you have created your Adobe Creative Cloud Account using your @Health email address, you will be directed straight onto the main page on Adobe Creative Cloud.

## **If you try and sign on right away using your @health email address, before creating an account and encounter the below prompt**

**FLORI** 

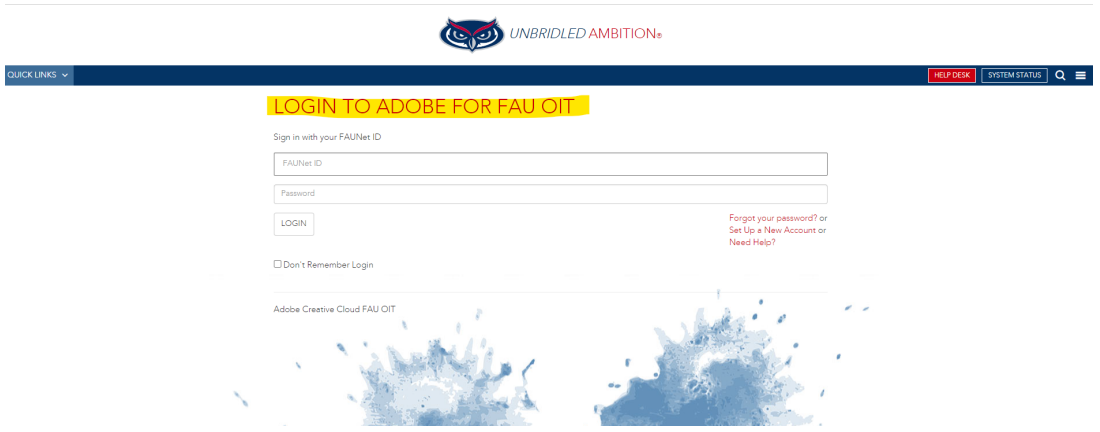

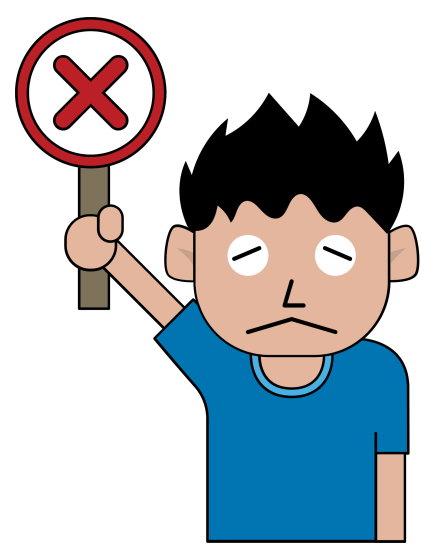

 **\*DO NOT TRY**

**TO LOG ON THIS WAY Before Creating an account it will give you an Access Denied! \***